## 映像をまとめて保存する

本機に記録した動画、または静止画をまとめて保存します。 一度も保存していない動画、または静止画だけをまとめて保存することも できます。

*1* 動画または静止画を選ぶ

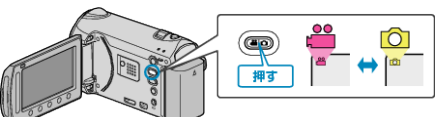

2 "バックアップする"を選び、® をタッチする

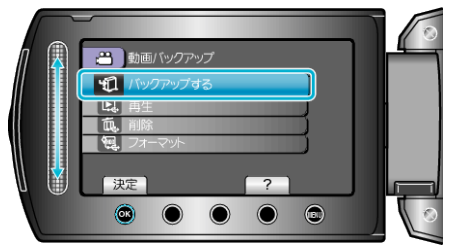

3 保存するメディアを選び、<sup>6</sup>をタッチする

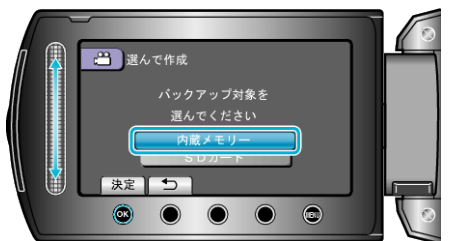

*4* 作成方法を選び、C をタッチする

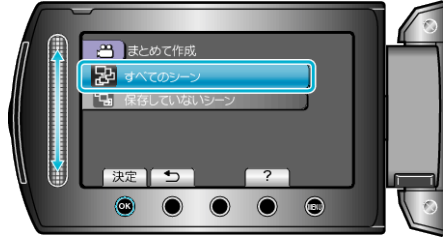

**"**すべてのシーン(動画) **" / "**すべての画像(静止画): **"** 本機内にあるすべての動画、または静止画を保存します。 **"**保存していないシーン(動画) **" / "**保存していない画像(静止画): **"** 一度も保存していない動画、または静止画をまとめて保存します。

*5* バックアップを開始する

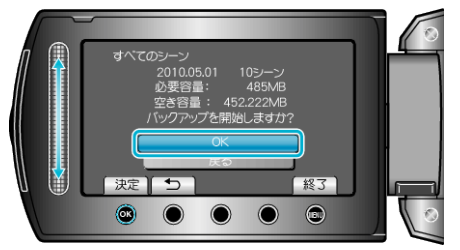

- HDD の空き容量を確認してから、"OK"を選んで、 ® をタッチしてく ださい。
- **6** 作成が終わったら、® をタッチする

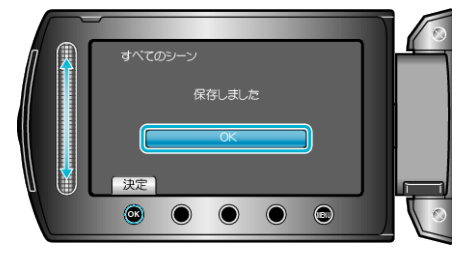

*7* 液晶モニターを閉じてから、USB ケーブルを抜く

ご注意:

- 保存がが終わるまで、電源を切ったり、USB ケーブルを取りはずしたり しないでください。
- 再生時に一覧表示されないファイルは、保存できません。
- 動画の保存には時間がかかります。(例:画質 XP の場合、1 時間の動画の 保存に約 20 分かかる。)